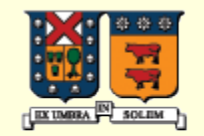

UNIVERSIDAD TECNICA FEDERICO SANTA MARIA

## Fundamentos de Java

### Agustín J. González Programación de Sistemas: ELO-330

UTFSM-Electrónica 1

## Material de Estudio

- **El texto guía para esta materia está en biblioteca.** Volume I Fundamentals and Volume II Advanced Features. Cay S. Horstmann & Gary Cornell
- **También usted puede ver:** http://www.elo.utfsm.cl/~install/
- **Manual en línea en manuales.elo.utfsm.cl**

## **Características**

- **Simple**: comparado con C++ al omitir algunas de sus carateristicas "confusas"
- **Orientado a Objetos**: focalización en datos y sus interfaces
- **Distribuido**: posee biblioteca para comunicación via Red.
- **Robusto**: Hay verificaciones estáticas, y de "run-time". No hay punteros al estilo de C o C++.
- **Seguro**: Alto énfasis en poseer módulos a prueba de hackers
- **Portable**: Los datos primitivos y su manipulación no dependen de la máquina.
- **De arquitectura neutra**: Usa código intermedio (el bytecode) independiente de cualquier máquina.

## **Características**

#### **Interpretado**

- **Alto desempeño**: No es tan así. Ayudan los compiladores Just-in-time
- **Multihilos:** No tiene "fork" o similar.
	- Un hilo es como un proceso en el sentido que maneja su propio flujo de programa (Program Counter), pero es distinto a un proceso en el sentido que los hilos comparten el mismo espacio de memoria y código.
- **Dinámico**: Se puede agregar nuevos métodos y clases. En tiempo de ejecución se puede conocer los métodos disponibles en un objeto.

# Instalación

Desde http://java.sun.com/

#### Hay versiones para solaris, linux y windows.

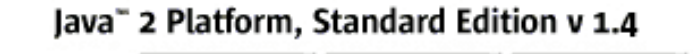

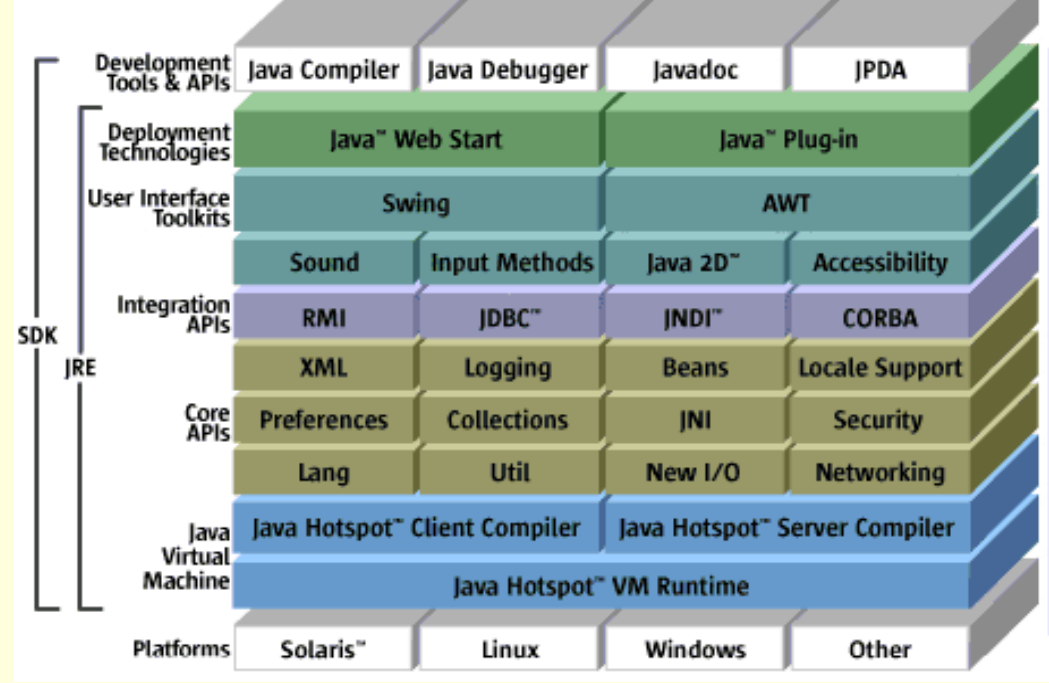

- Ver actualizado en:
- UTFSM-Electrónica 5 http://java.sun.com/javase/technologies/index.jsp

## Instalación

- Hay otras versiones: Enterprice Edition (J2EE) y la Micro Edition (J2ME). Ver: http://java.sun.com/
- **El Instalación en UNIX:** 
	- Incorporar el el path del compilador en el entorno al final de .bashrc o .bashrc\_profile.
	- export PATH=/usr/local/jdk/bin:\$PATH
- **En Windows hacer lo equivalente:** 
	- En XP: Inicio -> panel de control -> sistema -> opciones avanzadas -> variables de entorno.

## Ambientes de desarrollo

- Hay varios. Lo más básico es usar un editor de texto, escribir los programas, compilar y ejecutar en la línea de comandos. En esta opción yo uso emacs como editor.
- **Jgrasp: http://www.eng.auburn.edu/grasp/ Ambiente** desarrollado en Java para desarrollo de programas
- **Netbeans**
- Jbuilder : http://www.borland.com/jbuilder/
- **Sun ONE Studio:** <http://wwws.sun.com/software/sundev/jde/>